# Deploying Node.js with systemd

You can have the magic of the cloud too!

Ruben Vermeersch

### Ruben Vermeersch

- Hacker: Web (~12yr), GNOME/Mono (~8yr), 2x GSOC, Mobile (mostly iOS)
- One year of PhD on scalable cloud deployments, ran away bored
- Co-founder of Flow Pilots

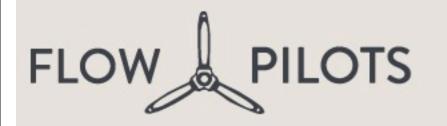

Home

Team

Blog

Why Flow Pilots?

Cases

Contact

FINALLY, A PROFESSIONAL PARTNER FOR YOUR CORPORATE MOBILE NEEDS.

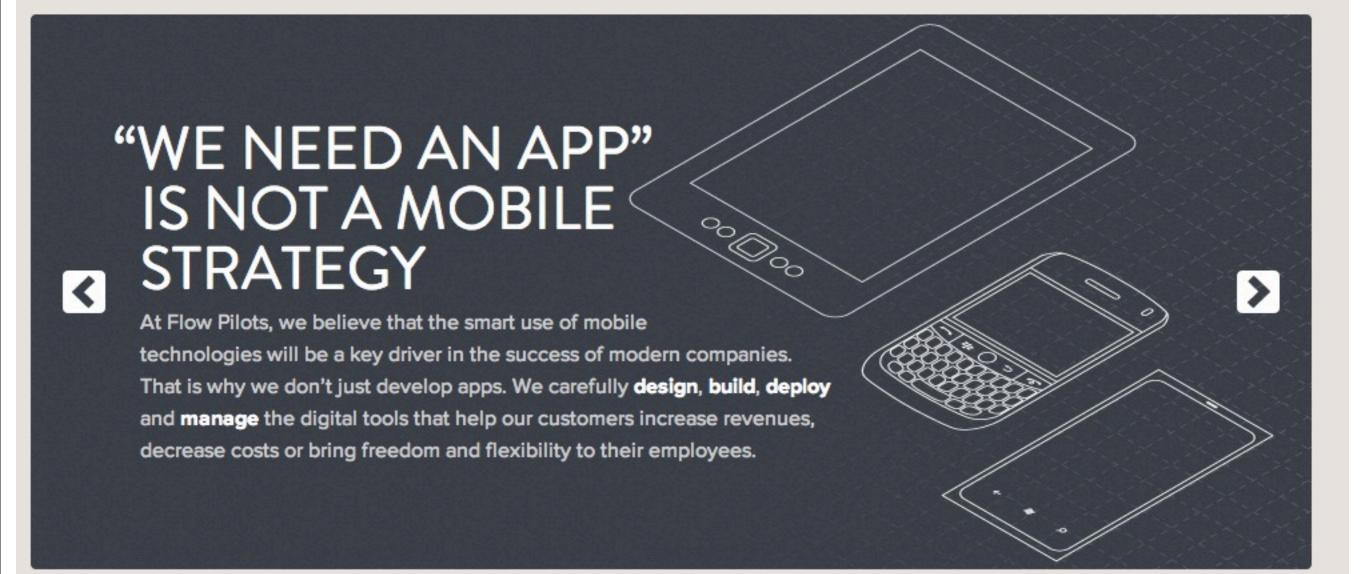

©2011-2013 Flow Pilots Privacy & Disclaimer

Flow Pilots CVBA Oudenhof 9b 2880 Bornem BTW BE 0842.238.033 IBAN BE72 7310 2122 7716 Call us: +32495592235

### Today

- How we deploy Node.js
- Why your own server is as good as a PAAS
- How it will get better

Linux! (your own server, EC2, ...)

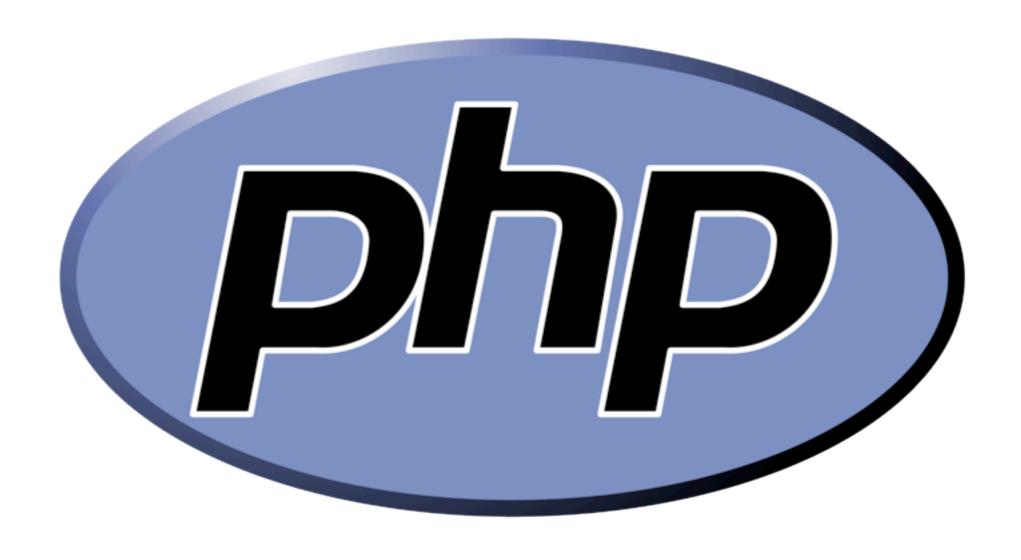

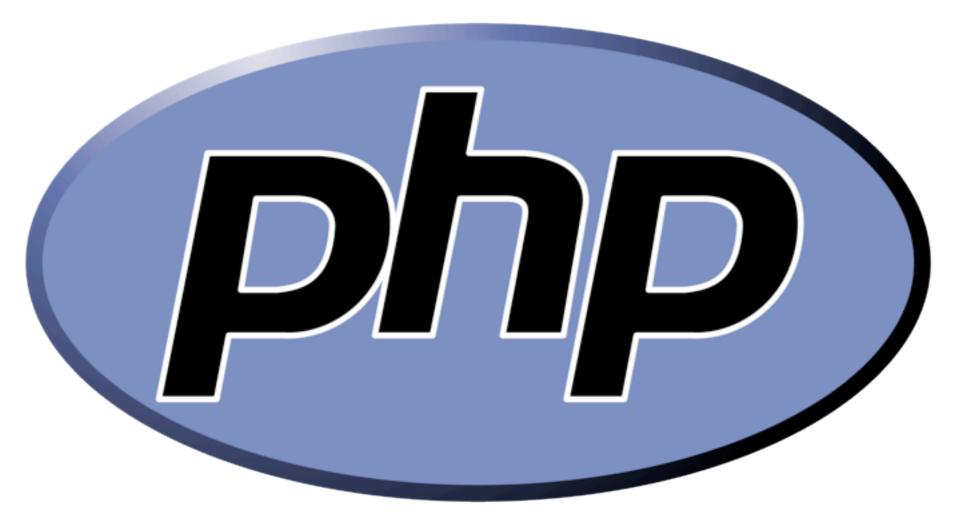

1.Write code

2.Upload to server

3.Reload browser

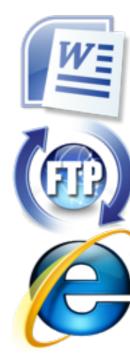

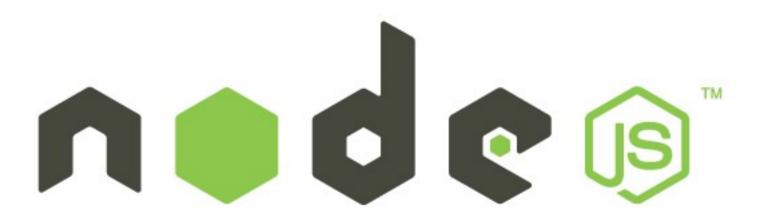

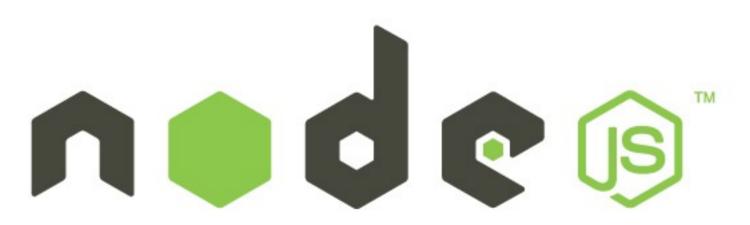

```
e o o root@runway2.flowpilots.com: /root — ssh — 80×5

runway2: → # node myapp.js
```

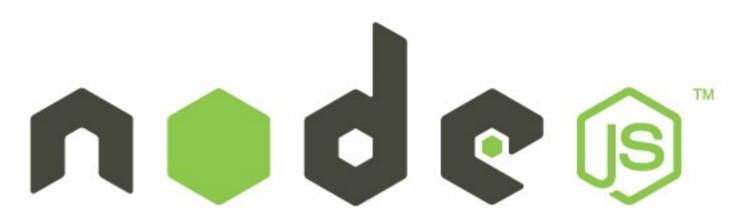

```
e e e root@runway2.flowpilots.com: /root — ssh — 80×5

runway2: ≈ # node myapp.js
```

What if it crashes?

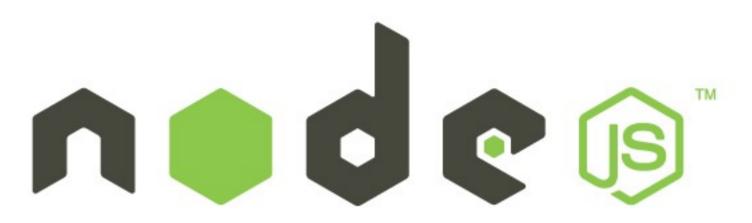

```
e o o root@runway2.flowpilots.com: /root — ssh — 80×5

runway2: # node myapp.js
```

#### What if it crashes?

```
root@runway2.flowpilots.com: /root — ssh — 80×5
runway2: — # forever start myapp.js
```

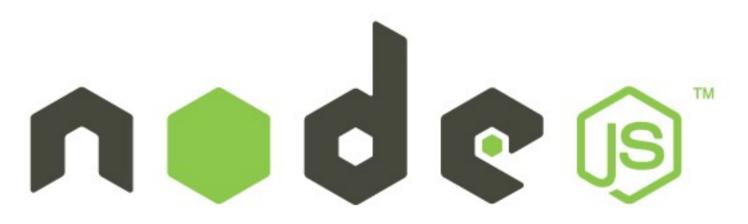

```
root@runway2.flowpilots.com: /root — ssh — 80×5
runway2: # node myapp.js
```

#### What if it crashes?

```
e o o root@runway2.flowpilots.com: /root — ssh — 80×5

runway2: # forever start myapp.js
```

Who starts forever?

### Systemd

- Modern service manager for Linux
- Controversial (but awesome!)
- Fedora / Suse (by default)
   RHEL / CentOS / ... (soon)
   Any other distro (with hacks)

http://www.freedesktop.org/wiki/Software/systemd

```
runway3:- # systemctl enable myservice.service

In -s '/etc/systemd/system/myservice.service' '/etc/systemd/system/multi-user.ta

rget.wants/myservice.service'

runway3:- # systemctl start myservice.service

runway3:- #
```

```
runway3:- # systemctl enable myservice.service

In -s '/etc/systemd/system/myservice.service' '/etc/systemd/system/multi-user.ta

rget.wants/myservice.service'

runway3:- # systemctl start myservice.service

runway3:- #
```

```
runway3: # systemctl status myservice.service
myservice.service
Loaded: loaded (/etc/systemd/system/myservice.service; enabled)
Active: active (running) since Wed, 16 Jan 2013 14:19:18 +0100; 2min 3
2s ago
Main PID: 14075 (node)
CGroup: name=systemd:/system/myservice.service
L14075 /opt/nodejs/v0.8.16/bin/node /srv/www/myapp/app.js...
runway3: #
```

```
runway3: # systemctl status myservice.service
myservice.service
          Loaded: loaded (/etc/systemd/system/myservice.service; enabled)
          Active: active (running) since Wed, 16 Jan 2013 14:19:18 +0100; 4min 5
0s ago
       Main PID: 14075 (node)
          CGroup: name=systemd:/system/myservice.service
                  └ 14075 /opt/nodejs/v0.8.16/bin/node /srv/www/myapp/app.js...
runway3: # kill 14075
runway3:- # systemctl status myservice.service
myservice.service
          Loaded: loaded (/etc/systemd/system/myservice.service; enabled)
          Active: active (running) since Wed, 16 Jan 2013 14:24:15 +0100; 1s ago
       Main PID: 14233 (node)
          CGroup: name=systemd:/system/myservice.service
                  └ 14233 /opt/nodejs/v0.8.16/bin/node /srv/www/myapp/app.js...
runway3:-#
```

### Socket Activation

# Not all workloads are equal

- Products: big volumes, often
- Client backends: infrequent peaks, randomly distributed

# Not all workloads are equal

- Products: big volumes, often
- Client backends: infrequent peaks, randomly distributed

We can increase server density if we don't have to run everything all the time!

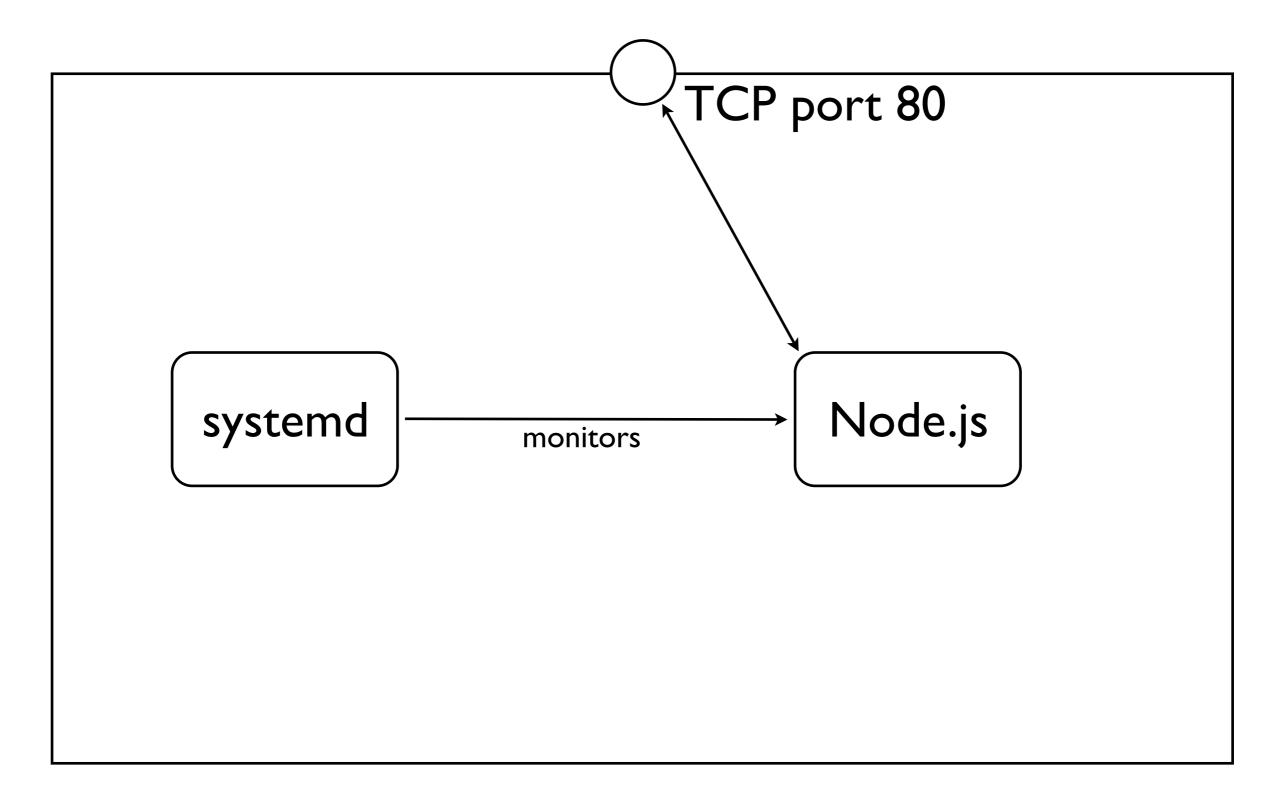

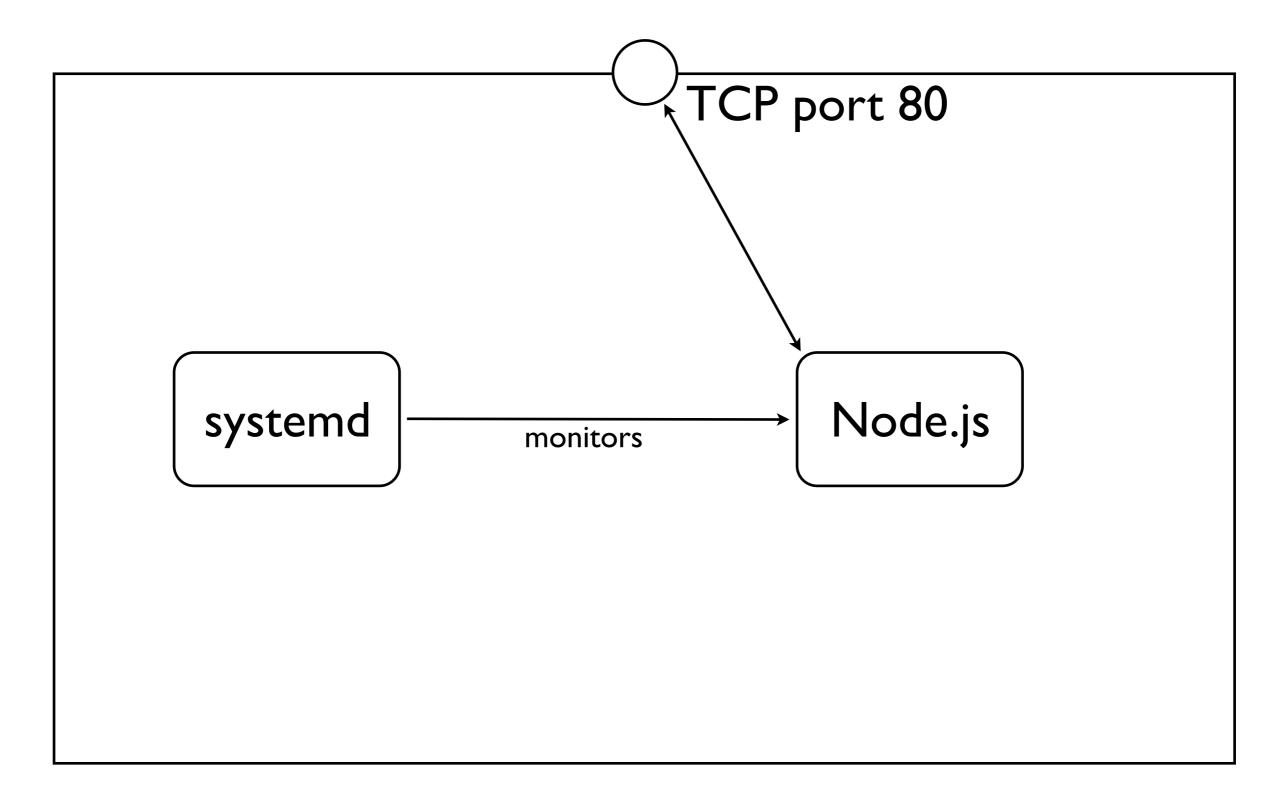

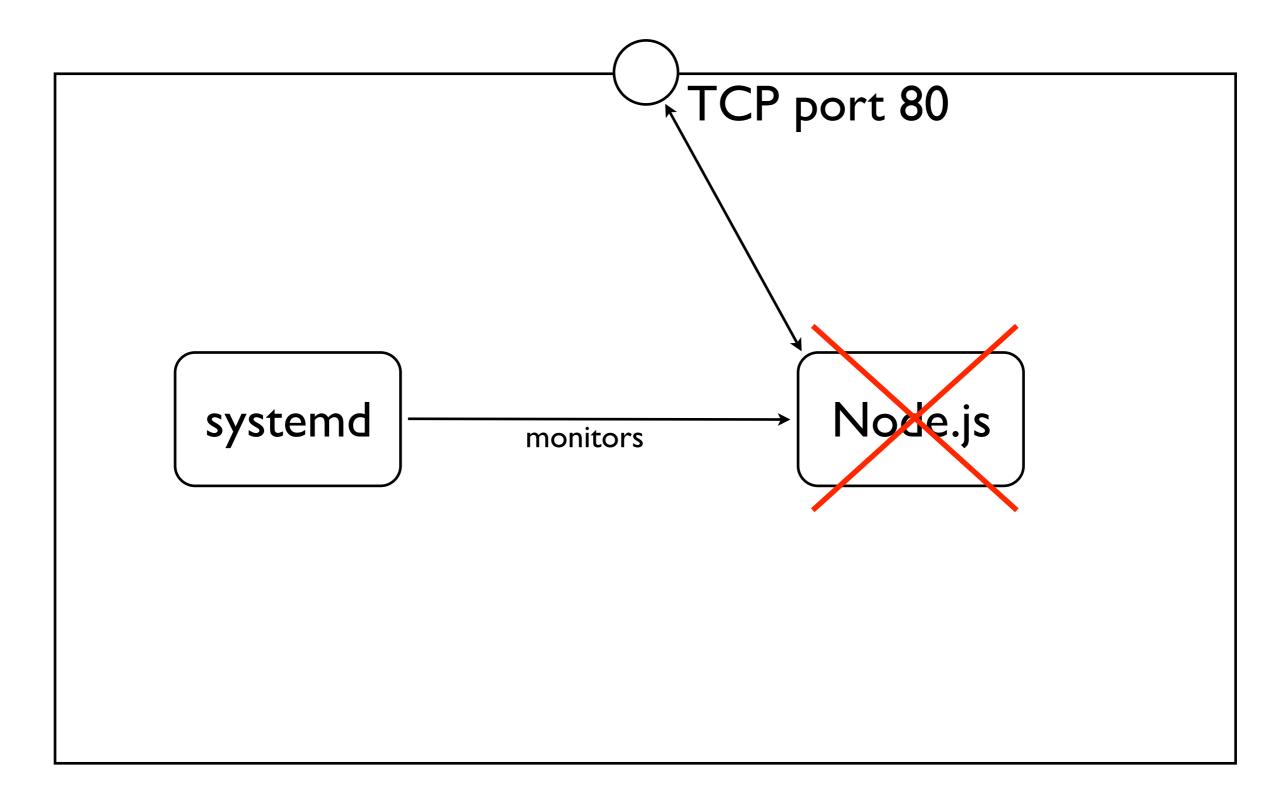

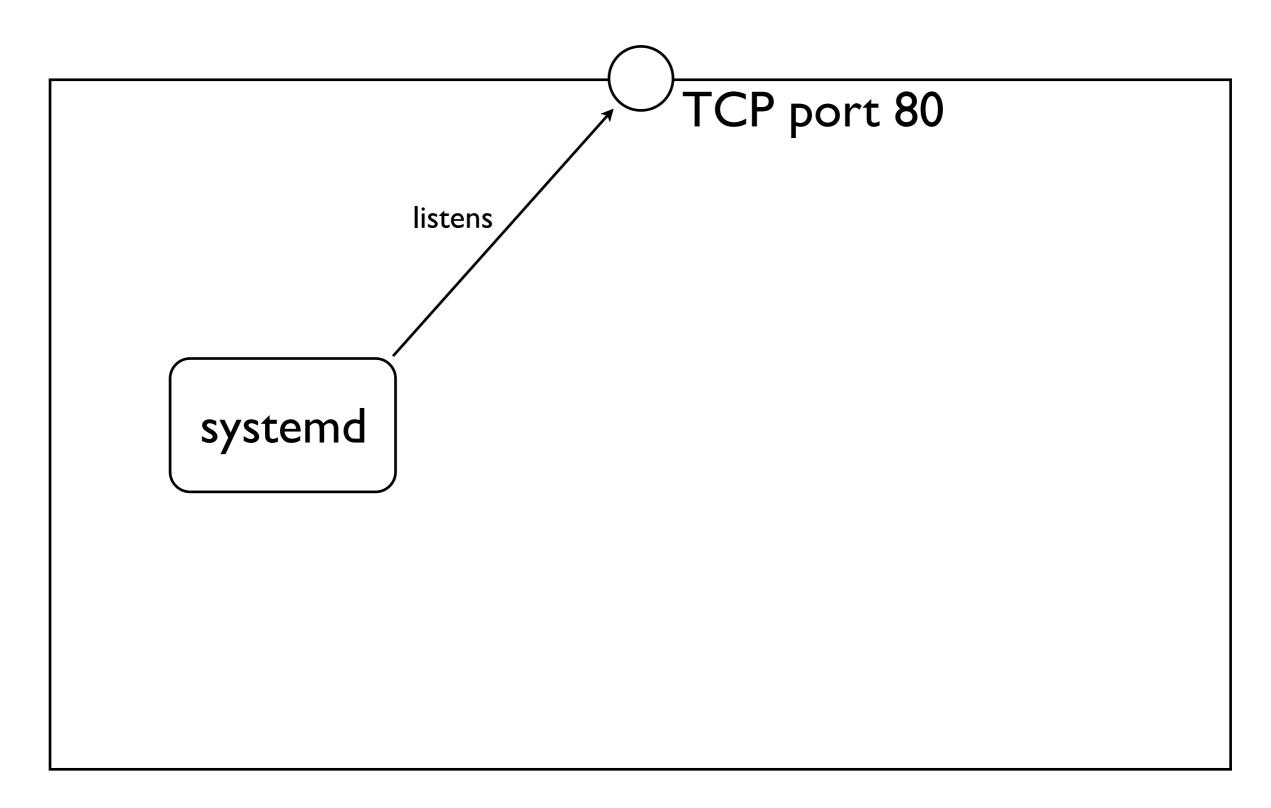

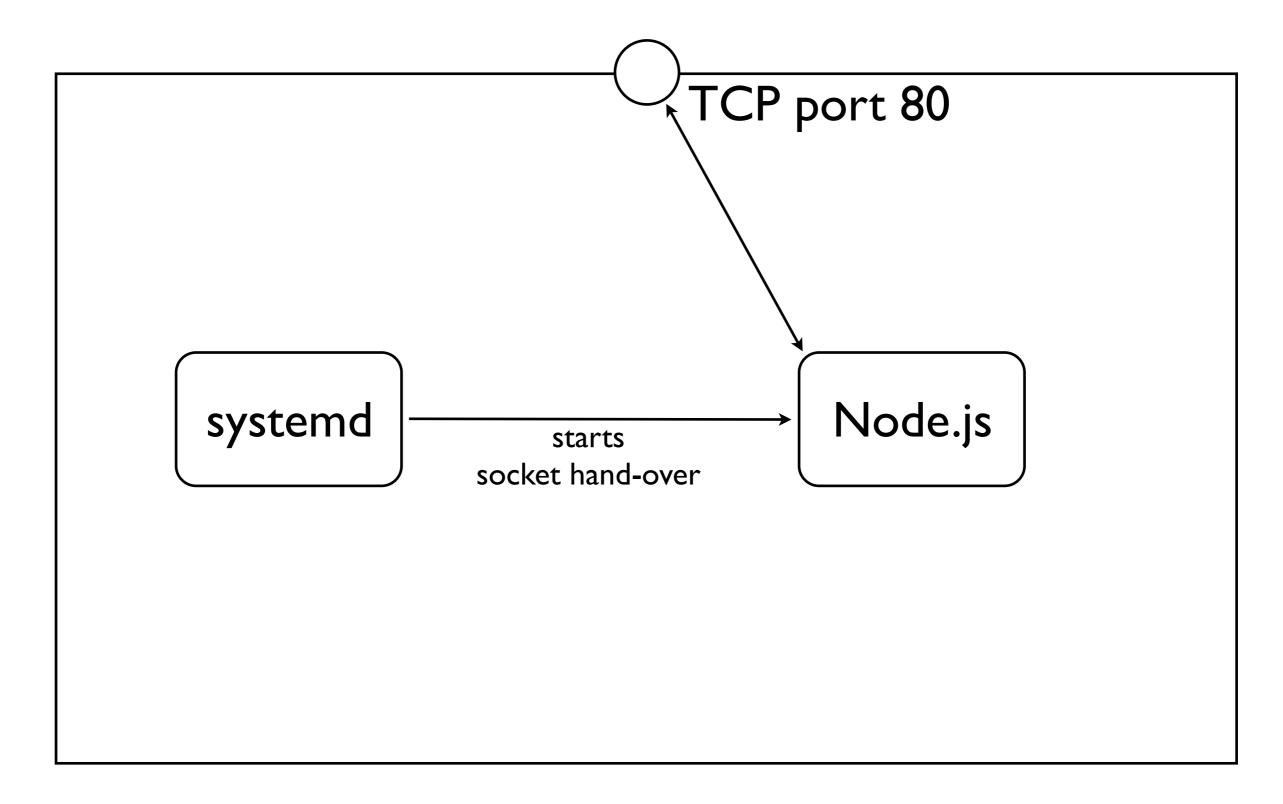

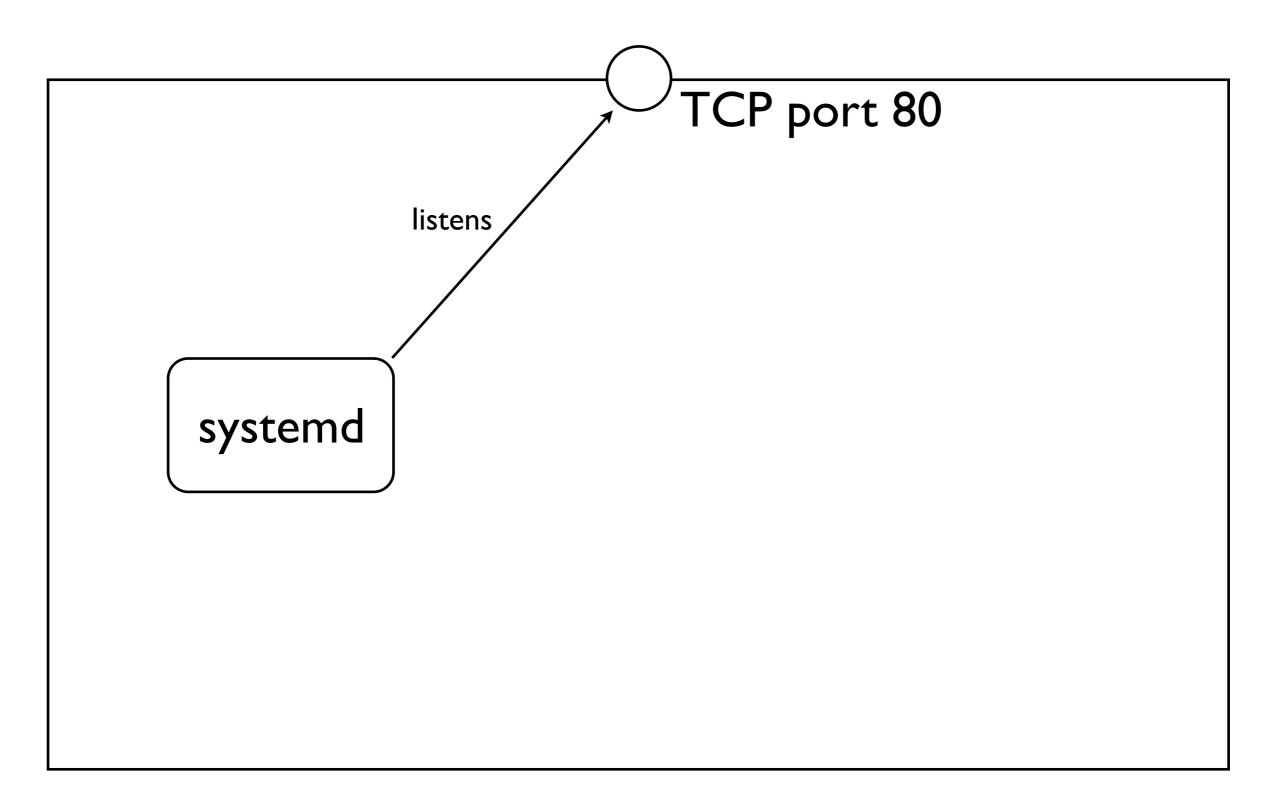

# Socket Activation with Node.js

node-systemd

https://github.com/rubenv/node-systemd

node-autoquit

https://github.com/rubenv/node-autoquit

```
root@runway3.flowpilots.com: /srv/www/myapp — ssh — 80×7

runway3:myapp # npm install --save systemd

npm http GET https://registry.npmjs.org/systemd

npm http 304 https://registry.npmjs.org/systemd

systemd@0.2.2 node_modules/systemd

runway3:myapp #
```

```
0 0
                         root@runway3.flowpilots.com: /srv/www/myapp — ssh — 80×16
var http = require('http');
http.createServer(function (req, res) {
    res.writeHead(200, {'Content-Type': 'text/plain'});
    res.end('Hello World\n');
}).listen(3000);
                                                                                     All
                                                                      1,1
```

```
root@runway3.flowpilots.com: /srv/www/myapp — ssh — 80×7

runway3: myapp # npm install --save systemd

npm http GET https://registry.npmjs.org/systemd

npm http 304 https://registry.npmjs.org/systemd

systemd@0.2.2 node_modules/systemd

runway3: myapp #
```

```
0 0
                         root@runway3.flowpilots.com: /srv/www/myapp - ssh - 80×16
require('systemd');
var http = require('http');
http.createServer(function (req, res) {
    res.writeHead(200, {'Content-Type': 'text/plain'});
    res.end('Hello World\n');
}).listen(3000);
                                                                     1,19
                                                                                     All
```

```
runway3: myapp # npm install --save systemd
npm http GET https://registry.npmjs.org/systemd
npm http 304 https://registry.npmjs.org/systemd
systemd@0.2.2 node_modules/systemd
runway3: myapp #
```

```
0 0
                         root@runway3.flowpilots.com: /srv/www/myapp - ssh - 80×16
require('systemd');
var http = require('http');
http.createServer(function (req, res) {
    res.writeHead(200, {'Content-Type': 'text/plain'});
    res.end('Hello World\n');
}).listen('systemd');
                                                                     7,19
                                                                                     All
```

```
root@runway3.flowpilots.com: /srv/www/myapp — ssh — 80×7

runway3: myapp # npm install --save systemd

npm http GET https://registry.npmjs.org/systemd

npm http 304 https://registry.npmjs.org/systemd

systemd@0.2.2 node_modules/systemd

runway3: myapp #
```

```
0 0
                         root@runway3.flowpilots.com: /srv/www/myapp - ssh - 80×16
require('systemd');
var http = require('http');
http.createServer(function (req, res) {
    res.writeHead(200, {'Content-Type': 'text/plain'});
    res.end('Hello World\n');
}).listen(process.env.NODE_ENV == 'production' ? 'systemd' : 3000);
                                                                    7,65
                                                                                   All
```

```
runway3:myapp # npm install --save autoquit

npm http GET https://registry.npmjs.org/autoquit

npm http GET https://registry.npmjs.org/autoquit

npm http GET https://registry.npmjs.org/autoquit

npm http GET https://registry.npmjs.org/autoquit/-/autoquit-0.1.2.tgz

npm http 200 https://registry.npmjs.org/autoquit/-/autoquit-0.1.2.tgz

autoquit@0.1.2 node_modules/autoquit

runway3:myapp #
```

```
\Theta \Theta \Theta
                          root@runway3.flowpilots.com: /srv/www/myapp — ssh — 80×16
require('systemd');
var http = require('http');
http.createServer(function (req, res) {
    res.writeHead(200, {'Content-Type': 'text/plain'});
    res.end('Hello World\n');
}).listen(process.env.NODE_ENV == 'production' ? 'systemd' : 3000);
                                                                        7,65
                                                                                        All
```

```
runway3:myopp # npm install --save autoquit

npm http GET https://registry.npmjs.org/autoquit

npm http GET https://registry.npmjs.org/autoquit

npm http GET https://registry.npmjs.org/autoquit

npm http GET https://registry.npmjs.org/autoquit/-/autoquit-0.1.2.tgz

npm http 200 https://registry.npmjs.org/autoquit/-/autoquit-0.1.2.tgz

autoquit@0.1.2 node_modules/autoquit

runway3:myopp #
```

```
0 0
                         root@runway3.flowpilots.com: /srv/www/myapp — ssh — 80×16
require('systemd');
var http = require('http');
var server = http.createServer(function (req, res) {
    res.writeHead(200, {'Content-Type': 'text/plain'});
    res.end('Hello World\n');
});
server.listen(process.env.NODE_ENV == 'production' ? 'systemd' : 3000);
                                                                    4,5
                                                                                   All
```

```
runway3:myopp # npm install --save autoquit

npm http GET https://registry.npmjs.org/autoquit

npm http GET https://registry.npmjs.org/autoquit

npm http GET https://registry.npmjs.org/autoquit

npm http GET https://registry.npmjs.org/autoquit/-/autoquit-0.1.2.tgz

npm http 200 https://registry.npmjs.org/autoquit/-/autoquit-0.1.2.tgz

autoquit@0.1.2 node_modules/autoquit

runway3:myopp #
```

```
0 0
                         root@runway3.flowpilots.com: /srv/www/myapp — ssh — 80×16
require('systemd');
require('autoquit');
var http = require('http');
var server = http.createServer(function (req, res) {
    res.writeHead(200, {'Content-Type': 'text/plain'});
    res.end('Hello World\n');
});
server.listen(process.env.NODE_ENV == 'production' ? 'systemd' : 3000);
                                                                   2,20
                                                                                   All
```

```
runway3:mwapp # npm install --save autoquit

npm http GET https://registry.npmjs.org/autoquit

npm http GET https://registry.npmjs.org/autoquit

npm http GET https://registry.npmjs.org/autoquit

npm http GET https://registry.npmjs.org/autoquit/-/autoquit-0.1.2.tgz

npm http 200 https://registry.npmjs.org/autoquit/-/autoquit-0.1.2.tgz

autoquit@0.1.2 node_modules/autoquit

runway3:myapp #
```

```
0 0
                        root@runway3.flowpilots.com: /srv/www/myapp — ssh — 80×16
require('systemd');
require('autoquit');
var http = require('http');
var server = http.createServer(function (req, res) {
    res.writeHead(200, {'Content-Type': 'text/plain'});
    res.end('Hello World\n');
});
server.autoQuit();
server.listen(process.env.NODE_ENV == 'production' ? 'systemd' : 3000);
                                                                   9,18
                                                                                  All
```

```
runway3:myapp # npm install --save autoquit

npm http GET https://registry.npmjs.org/autoquit

npm http GET https://registry.npmjs.org/autoquit

npm http GET https://registry.npmjs.org/autoquit

npm http GET https://registry.npmjs.org/autoquit-/autoquit-0.1.2.tgz

npm http 200 https://registry.npmjs.org/autoquit/-/autoquit-0.1.2.tgz

autoquit@0.1.2 node_modules/autoquit

runway3:myapp #
```

```
0 0
                        root@runway3.flowpilots.com: /srv/www/myapp — ssh — 80×16
require('systemd');
require('autoquit');
var http = require('http');
var server = http.createServer(function (req, res) {
    res.writeHead(200, {'Content-Type': 'text/plain'});
    res.end('Hello World\n');
});
server.autoQuit({ timeout: 1800 );
server.listen(process.env.NODE_ENV == 'production' ? 'systemd' : 3000);
                                                                   9,17
                                                                                  All
```

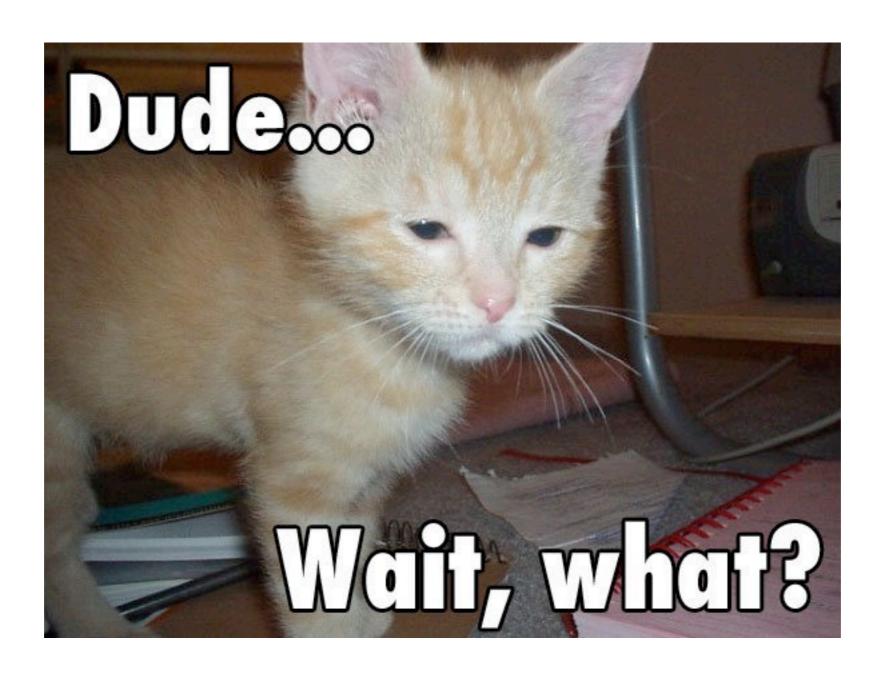

# Kill your app!

- Forces your app tier to be stateless
- Step number one on the path to scaling horizontally

```
\Theta \Theta \Theta
                         root@runway3.flowpilots.com: /srv/www/myapp - ssh - 80×25
[Service]
ExecStart=/opt/nodejs/v0.8.16/bin/node /srv/www/myapp/app.js
StandardOutput=syslog
SyslogIdentifier=myapp
User=nobody
Group=nobody
Environment=PATH=/opt/nodejs/v0.8.16/bin:/usr/bin:/usr/local/bin
Environment=NODE_ENV=production
/etc/systemd/system/myservice.service
                                                                     1,1
                                                                                      A11
[Socket]
ListenStream=80
[Install]
WantedBy=sockets.target
/etc/systemd/system/myservice.socket
                                                                                      All
                                                                     5,23
```

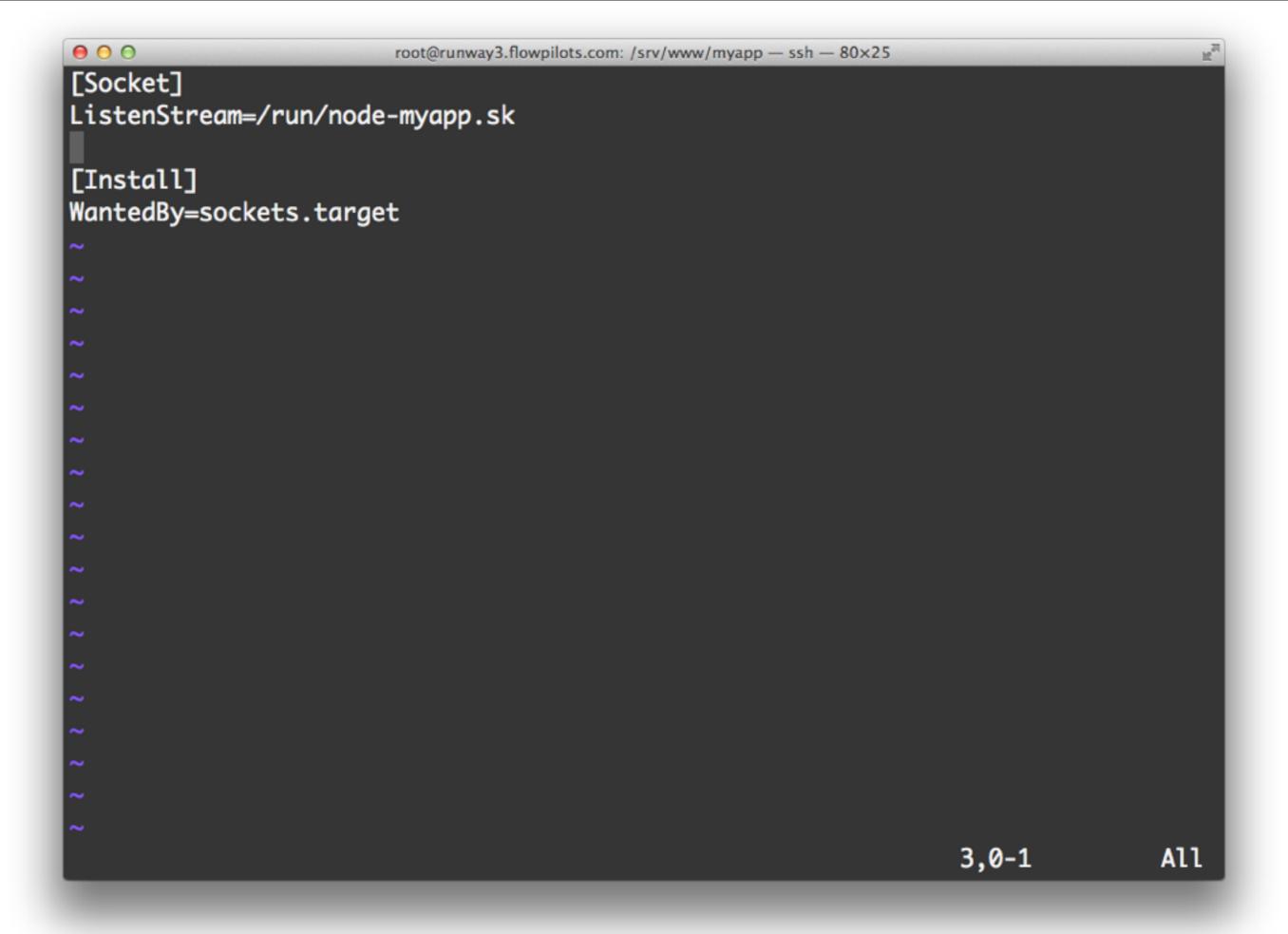

```
\Theta \Theta \Theta
                         root@runway3.flowpilots.com: /srv/www/myapp - ssh - 80×25
[Socket]
ListenStream=/run/node-myapp.sk
[Install]
WantedBy=sockets.target
/etc/systemd/system/myservice.socket
                                                                      3,0-1
                                                                                       All
    location / {
         proxy_set_header Host $host;
         proxy_set_header X-Forwarded-For $proxy_add_x_forwarded_for;
         proxy_pass http://unix:/run/node-myapp.sk:/;
/etc/nginx/conf.d/vhost.myapp.conf
                                                                      21,46
                                                                                       Bot
```

```
\Theta \Theta \Theta
                        root@runway3.flowpilots.com: /srv/www/myapp - ssh - 80×25
              # systemctl disable myservice.service
runway3:myapp
rm '/etc/systemd/system/multi-user.target.wants/myservice.service'
runway3:myapp
              # systemctl stop myservice.service
              # systemctl enable myservice.socket
runway3:myapp
ln -s '/etc/systemd/system/myservice.socket' '/etc/systemd/system/sockets.target
.wants/myservice.socket'
runway3:myapp # systemctl start myservice.socket
runway3:myapp # systemctl status myservice.socket
myservice.socket
          Loaded: loaded (/etc/systemd/system/myservice.socket; enabled)
          Active: active (listening) since Wed, 16 Jan 2013 16:04:47 +0100; 12s
ago
          CGroup: name=systemd:/system/myservice.socket
runway3:myapp #
```

```
# systemctl disable myservice.service
runway3:myapp
rm '/etc/systemd/system/multi-user.target.wants/myservice.service'
              # systemctl stop myservice.service
runway3:myapp
              # systemctl enable myservice.socket
runway3:myapp
ln -s '/etc/systemd/system/myservice.socket' '/etc/systemd/system/sockets.target
.wants/myservice.socket'
runway3:myapp # systemctl start myservice.socket
runway3:myapp # systemctl status myservice.socket
myservice.socket
          Loaded: loaded (/etc/systemd/system/myservice.socket; enabled)
          Active: active (listening) since Wed, 16 Jan 2013 16:04:47 +0100; 12s
ago
          CGroup: name=systemd:/system/myservice.socket
runway3:myapp # systemctl status myservice.service
myservice.service
          Loaded: loaded (/etc/systemd/system/myservice.service; static)
          Active: failed (Result: exit-code) since Wed, 16 Jan 2013 16:04:36 +01
00; 32s ago
        Main PID: 14233 (code=exited, status=1/FAILURE)
          CGroup: name=systemd:/system/myservice.service
runway3:myapp #
```

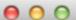

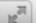

```
runway3:myapp # curl http://localhost/
Hello World
              # systemctl status myservice.service
runway3:myapp
myservice.service
          Loaded: loaded (/etc/systemd/system/myservice.service; static)
          Active: active (running) since Wed, 16 Jan 2013 16:09:05 +0100; 3s ago
        Main PID: 14662 (node)
          CGroup: name=systemd:/system/myservice.service

□ 14662 /opt/nodejs/v0.8.16/bin/node /srv/www/myapp/app.js...

runway3:myapp #
```

# Monitoring

```
runway2: # systemctl status node-crash.flowpilots.com.service
node-crash.flowpilots.com.service
          Loaded: loaded (/etc/systemd/system/node-crash.flowpilots.com.service;
static)
          Active: active (running) since Wed, 16 Jan 2013 16:14:31 +0100; 50s ag
0
       Main PID: 27721 (node)
          CGroup: name=systemd:/system/node-crash.flowpilots.com.service

□ 27721 node /opt/nodejs/v0.8.4/bin/coffee /srv/www/crash....
Jan 16 16:14:32 runway2.flowpilots.com node-crash.flowpilots.com[27721]: List...
Jan 16 16:14:32 runway2.flowpilots.com node-crash.flowpilots.com[27721]: - - ...
Jan 16 16:14:32 runway2.flowpilots.com node-crash.flowpilots.com[27721]: - - ...
Jan 16 16:14:37 runway2.flowpilots.com node-crash.flowpilots.com[27721]: - - ...
Jan 16 16:14:39 runway2.flowpilots.com node-crash.flowpilots.com[27721]: - - ...
runway2:- #
```

### Journal

- Log aggregation for the 21st century
- Allows passing extra metadata
  - → A full audit trail, right in your system logging infrastructure

root@runway3.flowpilots.com: /srv/www/myapp — ssh — 80×5
runway3:myapp # yum install systemd-devel; npm install --save journald

```
runway3:mycpp # yum install systemd-devel; npm install --save journald
```

```
\Theta \cap \Theta
                         root@runway3.flowpilots.com: /srv/www/myapp — ssh — 80×19
require('systemd');
require('autoquit');
var journald = require('journald').Log;
var http = require('http');
var server = http.createServer(function (req, res) {
    res.writeHead(200, {'Content-Type': 'text/plain'});
    res.end('Hello World\n');
    journald.log({
        ACTION: 'sayHello',
        USER_ID: currentUserId
     });
});
server.autoQuit();
server.listen(process.env.NODE_ENV == 'production' ? 'systemd' : 3000);
                                                                     1,1
                                                                                    All
```

#### More fun stuff

### Resource Limiting

- All processes (and children) are grouped by CGroup
- Systemd can put limits on them!

### Resource Limiting

- All processes (and children) are grouped by CGroup
- Systemd can put limits on them!

#### Access restrictions

Separate filesystem namespaces per process

```
\Theta \cap \Theta
                         root@runway3.flowpilots.com: /srv/www/myapp — ssh — 80×13
[Service]
ExecStart=/opt/nodejs/v0.8.16/bin/node /srv/www/myapp/app.js
StandardOutput=syslog
SyslogIdentifier=myapp
User=nobody
Group=nobody
Environment=PATH=/opt/nodejs/v0.8.16/bin:/usr/bin:/usr/local/bin
Environment=NODE_ENV=production
InaccessibleDirectories=/home
ReadOnlyDirectories=/srv/www
PrivateTmp=true
                                                                                     All
                                                                     11,15
```

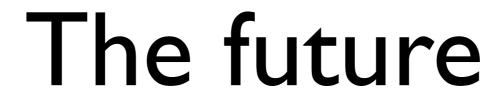

Automatically activated node.js services

- Automatically activated node.js services
- Centralized full-system logging

- Automatically activated node.js services
- Centralized full-system logging
- Resource control policies

VMs are a popular way of segmenting users

- VMs are a popular way of segmenting users
- Extremely expensive

- VMs are a popular way of segmenting users
- Extremely expensive
- nspawn or LXC containers simulate a minimal Linux environment

- VMs are a popular way of segmenting users
- Extremely expensive
- nspawn or LXC containers simulate a minimal Linux environment
- Can be activated as well!

# Take-away points

- Clouds seem like magically complex infrastructures
- They're not, you can easily have it as well
- If nothing else, adopt socket activation

#### Resources

- http://www.freedesktop.org/wiki/Software/systemd (read the 20 parts of systemd for system administrators, they're worth it, this talk is the tip of the iceberg)
- https://github.com/rubenv/node-systemd
- https://github.com/rubenv/node-autoquit/
- http://fourkitchens.com/blog/2012/09/25/nodejsextension-systemd (journald bindings)

• Will put this online at some point

- ruben@flowpilots.com
- @rubenv

#### Questions?

#### Extra slides